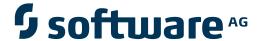

# **Adabas System Coordinator**

**Adabas System Coordinator Online Services** 

Version 8.2.1

May 2011

# Adabas System Coordinator

This document applies to Adabas System Coordinator Version 8.2.1.

Specifications contained herein are subject to change and these changes will be reported in subsequent release notes or new editions.

Copyright © 2011 Software AG, Darmstadt, Germany and/or Software AG USA, Inc., Reston, VA, United States of America, and/or their licensors.

Detailed information on trademarks and patents owned by Software AG and/or its subsidiaries is located at http://documentation.softwareag.com/legal/.

Use of this software is subject to adherence to Software AG's licensing conditions and terms. These terms are part of the product documentation, located at http://documentation.softwareag.com/legal/ and/or in the root installation directory of the licensed product(s).

This software may include portions of third-party products. For third-party copyright notices and license terms, please refer to "License Texts, Copyright Notices and Disclaimers of Third-Party Products". This document is part of the product documentation, located at http://documentation.softwareag.com/legal/ and/or in the root installation directory of the licensed product(s).

# **Table of Contents**

| 1 Adabas System Coordinator Online Services          | 1  |
|------------------------------------------------------|----|
| 2 Using Adabas System Coordinator Online Services    | 3  |
| Online Services Main Menu                            | 4  |
| Navigation                                           | 6  |
| Using PF Keys                                        | 6  |
| Help Information                                     | 7  |
| 3 System Settings                                    | 9  |
| System Settings Menu                                 | 10 |
| Configuration File (LFILE 152) Maintenance           | 11 |
| SAF Security Settings                                | 12 |
| 4 Maintenance                                        | 15 |
| Maintenance Menu                                     |    |
| Maintain Client Runtime Controls                     | 17 |
| Maintain Daemon Groups                               | 38 |
| 5 Current Activity Displays                          | 49 |
| Current Activity Displays Menu                       | 50 |
| Change Perspective                                   | 51 |
| Display Adabas Client Job Information                | 53 |
| Display Session Information                          | 55 |
| Expand Adabas client sessions                        | 57 |
| Network Discovery                                    | 64 |
| Display Daemons in a Group                           | 69 |
| 6 Special Services                                   | 71 |
| Special Services Menu                                | 72 |
| Runtime Information                                  | 73 |
| Verify Adabas System Coordinator Client Installation | 74 |
| Verify Adabas System Coordinator Daemon Installation | 74 |
| Fix Display                                          | 74 |
| 7 Coordinator File Facility                          | 77 |

# 1 Adabas System Coordinator Online Services

This document describes the Adabas System Coordinator Online Services application (SYSCOR).

The following topics are provided:

- Using Adabas System Coordinator Online Services
- System Settings
- Maintenance
- Current Activity Displays
- Special Services
- Coordinator File Facility

# 2 Using Adabas System Coordinator Online Services

| Online Services Main Menu | . 4 |
|---------------------------|-----|
| Navigation                | . 6 |
| Using PF Keys             |     |
| Help Information          |     |

This section describes the Adabas System Coordinator Online Services application SYSCOR.

## **Online Services Main Menu**

## To invoke Adabas System Coordinator Online Services

■ log on to SYSCOR and enter the command MENU.

During logon to SYSCOR, the application will determine its current run mode. Run mode can be any of the following:

| Run Mode                  | Description                                                                                                    |
|---------------------------|----------------------------------------------------------------------------------------------------|
| Coordinator not installed | The Adabas link module does not contain the Coordinator stub. Local session information will not be available but all other functions will work.                                                                                                    |
| Local (node 0)            | The TP system in use is running in local (non-daemon) mode. By default, session information will be obtained locally.                                                                                                    |
| Daemon (node nnn)         | The TP system in use is running with an Adabas System Coordinator daemon. The daemon Node ID is displayed. By default, session information will be obtained from the daemon. Dynamic transaction routing (DTR) is possible for clustered applications in TP systems defined to run in daemon mode.                                                          |
| Local plus (node nnn)     | The TP system in use has been configured to send session activity statistics to the daemon Node ID displayed. By default, session information will be obtained from the daemon and can be viewed from any other TP system by setting the perspective to the daemon Node ID displayed. DTR is not possible for TP systems defined to run in local plus mode. |
| Startup                   | The Adabas link module contains the Coordinator stub, however the database containing the Coordinator configuration file is not yet available. The Coordinator periodically retries access to the configuration file until it becomes available.                                                                                                    |

The run mode will be displayed on an Environment Information screen at logon. This screen also shows information about the current Adabas System Coordinator daemon, if one is used. It is displayed before the main menu appears.

The Main Menu screen will then appear:

```
13:24:10
             **** A D A B A S SYSTEM COORDINATOR 8.2.1 *****
                                                                    2011-04-13
                             Main Menu
                                                                    C1MAINM1
 Run-mode: Local (node 0)
                 Code
                         Service
                  0
                         System Settings
                  1
                         Maintenance
                  2
                         Current Activity Displays
                  3
                         Special Services
                         About System Coordinator
                         Exit
          Code..: _
 You can easily switch around the tools for Fastpath, Vista etc by use of
 PF11, or use the codes COR, AFP, AVI, AAF, ATM as commands - anytime.
Command ==>
Enter-PF1---PF2---PF3---PF4---PF5---PF6---PF7---PF8---PF9---PF10--PF11--PF12---
     Help
                 Exit
                                                                 Prods Vers
```

#### The following options are available:

| Option                           | Description                                                                                                    |
|----------------------------------|----------------------------------------------------------------------------------------------------|
| System Settings                  | Maintain configuration file setting.                                                                                                    |
| Maintenance                      | Define and maintain definitions and parameters.                                                                                                    |
| <b>Current Activity Displays</b> | Display information about the current session and other sessions in this TP system or, when using a daemon, other sessions anywhere in the entire enterprise. |
| Special Services                 | Provide installation and applied fix information for the Adabas System Coordinator components, and define timeout settings.                                   |
| About Adabas System Coordinator  | Display product information.                                                                                                    |

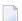

**Note:** From the Adabas System Coordinator main menu, you may switch to the online systems of Adabas Fastpath, Adabas Vista, Adabas SAF Security or Adabas Transaction Manager by pressing PF11. This will result in a window appearing within which you can make your product selection. You may also switch from any screen with a command line by entering the appropriate three-character code (for example, AVI for Adabas Vista) as a command. You may only switch to the same version of another online system.

# **Navigation**

You can access screens in two ways:

- sequentially by selecting a menu service and entering it in the Code field; or
- directly by typing a numerical command on the command line.

For example, entering the command 1.1 on the command line directly accesses the Client Runtime Controls screen within the Maintenance function without first accessing the Maintenance menu.

| Function                  | Object                                        | Command |
|---------------------------|-----------------------------------------------|---------|
| System Settings           | Menu                                          | 0       |
|                           | LFILE 152 Maintenance                         | 0.1     |
| Maintenance               | Menu                                          | 1       |
|                           | Client Runtime Controls                       | 1.1     |
|                           | Daemon Groups                                 | 1.2     |
| Current Activity Displays | Menu                                          | 2       |
|                           | Display Adabas Client Jobs                    | 2.1     |
|                           | Network Discovery                             | 2.2     |
|                           | Display Daemons in a Daemon Group             | 2.3     |
| Special Services          | Menu                                          | 3       |
|                           | Verify System Coordinator Client Installation | 3.1     |
|                           | Verify System Coordinator Server Installation | 3.2     |
|                           | Display Applied Fixes (Zaps)                  | 3.3     |

# **Using PF Keys**

SYSCOR uses PF keys for various actions. Key functions are standard throughout the system, wherever possible. The PF keys that apply to each screen are indicated at the bottom of the screen.

The following keys apply throughout the system:

| PF Key | Function | Description                                    |
|--------|----------|------------------------------------------------|
| PF1    | Help     | invoke the help specific to the current screen |
| PF3    | Exit     | quit and return to the previous screen         |

The following keys apply generally, depending on the type of action or function in use:

| PF Key | Function | Description                                         |
|--------|----------|-----------------------------------------------------|
| PF4    | Refr     | from active screens, refresh the data               |
| PF5    | Upd.     | from general maintenance screens, commit the update |
| PF7    | Back     | from list screens, return to the previous page      |
| PF8    | Next     | from list screens, move to the next page            |
| PF10   | Add      | from general maintenance screens, add an object     |
| PF12   | Menu     | return immediately to the main menu                 |

# **Help Information**

## To invoke Adabas System Coordinator help information

■ Press PF1.

The help screen that appears applies to the current screen and may comprise several pages. From each help screen, you can access lower level options or return to previous, higher levels.

You can navigate by entering

| - to move backwards and up a menu lev |                                               |
|---------------------------------------|-----------------------------------------------|
| 1 - 8                                 | to move down a level to the function selected |

If the help screen comprises multiple pages, you can enter

|   | + | to move to the next page                                      |
|---|---|---------------------------------------------------------------|
| ſ | - | to move to a previous page until page 1, then back up a level |

# 3 System Settings

| System Settings Menu                       | 10 |
|--------------------------------------------|----|
| Configuration File (LFILE 152) Maintenance |    |
| SAF Security Settings                      | 12 |

This function is used to maintain Adabas System Coordinator system settings.

# **System Settings Menu**

## To display the System Settings menu

■ Select service 0 from the main menu.

```
17:06:12
             **** A D A B A S SYSTEM COORDINATOR 8.2.1 *****
                                                                  2011-04-13
                        - System Settings -
                                                                  C10000M1
Run-mode: Local (node 0)
                 Code
                        Service
                 1
                        LFILE 152 Maintenance
                        SAF Security Settings
                     Exit
          Code..: _
Command ==>
Enter-PF1---PF2---PF3---PF4---PF5---PF6---PF7---PF8---PF9---PF10--PF11--PF12---
     Help
                                                                    Menu
```

Select option 1 to view or modify the current configuration file.

Select option 2 to view or modify the SAF Security settings for SYSCOR when using this configuration file.

# **Configuration File (LFILE 152) Maintenance**

#### To customize the use of LFILE 152

1 Select service 1 from System Settings menu or enter the command 0.1 on a command line.

```
17:06:12
            **** A D A B A S SYSTEM COORDINATOR 8.2.1 *****
                                                             2011-04-13
                 - System Settings -
                                                             C10000M1
       17:08:36 LFILE 152 Maintenance 2011-04-13
                                                     U1LFILM2
        Current Settings for LFILE 152:
        Original LFILE = (152, 640, 190)
         Current LFILE = (152, 640_, 190_)
                        (effective only for this Natural session)
        Default pop-up settings:
        Do you want to see this window again ?
                            - for the current SYSCOR session... N
                            - for future SYSCOR sessions..... N
                     PF3 Exit
                                PF5 Update/Confirm
Command ==>
Enter-PF1---PF2---PF3---PF4---PF5---PF6---PF7---PF8---PF9---PF10--PF11--PF12---
```

- 2 The LFILE 152 Maintenance window appears.
- In the Original LFILE field, the database and file number are displayed for the configuration file that was allocated to LFILE 152 at the start of your current SYSCOR session.
  - The LFILE 152 Maintenance window is displayed whenever an online services function is selected that accesses the configuration file, making it possible for the user to access multiple configuration files from within a single Natural session.
- These values were allocated to LFILE 152 using the static Natural parameter NTLFILE ID=152,... or the dynamic Natural parameter LFILE=(152,...). For more information about specifying LFILE 152, see the installation instructions relevant to your operating system.
- In the Current LFILE field, you can change the database and file number to access a different configuration file. Specify the new configuration file database and file number, if necessary.

6 Review the default settings.

The LFILE 152 Maintenance window is displayed whenever an online services function is selected that accesses the configuration file, making it possible for the user to access multiple configuration files from within a single Natural session.

Regardless of the options you choose, you can always modify those choices by invoking the LFILE 152 Maintenance function from System Settings.

# **SAF Security Settings**

### To customize SAF Security settings:

1 Select service 2 from System Settings menu or enter the command 0.2 on a command line.

```
17:12:02 ***** A D A B A S SYSTEM COORDINATOR 8.2.1 ***** 2011-04-13
                   - Main Menu -
                                                         C1MAINM1
      17:12:05 SAF Security Settings 2011-04-13
                                                 U1SAFSM1
        Protect SYSCOR with SAF Security: N (Y/N)
        System Coordinator Daemon Group:
        Action if no daemon available (mark one):
                Disallow all functions: _
             Allow read functions only: _
                   Allow all functions: _
                   PF3 Exit PF5 Update/Confirm
You c
PF11, +-----+
Command \Longrightarrow 0.2
Enter-PF1---PF2---PF3---PF4---PF5---PF6---PF7---PF8---PF9---PF10--PF11--PF12---
    Help Exit
                                                       Prods Vers
```

- 2 The SAF Security Settings screen appears.
- 3 By default, "Protect SYSCOR with SAF Security" appears as N. To activate SAF protection for SYSCOR:
  - Set "Protect SYSCOR with SAF Security" to Y

- Specify the name of the System Coordinator group that contains the daemon configured for Adabas SAF Security. The group and daemon must already be defined (see the Adabas System Coordinator documentation section Maintain Daemon Groups).
- Select the desired behavior when no daemon is available or the security service in the daemon is not available:
  - Disallow all functions:

SYSCOR cannot be used until the daemon security service is available

Allow read functions only:

SYSCOR activity displays can be used, but functions that require update access, such as server restart, are not allowed.

Allow all functions:

SYSCOR can be used without restriction.

- 4 You must restrict who has update access to COR.SETTINGS. Anyone with update access can deactivate SAF security checking, or switch to a configuration file with no SAF security settings
- In an emergency (for example, wrong security definitions or the daemon is unexpectedly unavailable and you selected "Disallow all functions"), you can sign on to Natural as user DBA and set "Protect SYSCOR with SAF Security" to N until the emergency has passed. Security checking of SAF Security Settings is bypassed for user DBA. Obviously you should restrict access to user DBA.

# 4 Maintenance

| Maintenance Menu                 | 16 |
|----------------------------------|----|
| Maintain Client Runtime Controls |    |
| Maintain Daemon Groups           | 38 |

This service is used to define and maintain the parameters and definitions that are required by Adabas System Coordinator.

## **Maintenance Menu**

### To display the Maintenance menu

- Select service 1 from the main menu.
  - **Note:** The Current LFILE 152 Settings window may appear before the Maintenance menu. See the section **System Settings** for more information.

| From this menu, you can                | Service | Cmd |
|----------------------------------------|---------|-----|
| maintain client runtime controls       | 1       | 1.1 |
| maintain daemon group parameter values | 2       | 1.2 |

## **Maintain Client Runtime Controls**

This function is used to define/maintain runtime controls for jobs that use Adabas System Coordinator services and any of the client-based products that depend on Adabas System Coordinator: Adabas Fastpath, Adabas Transaction Manager and Adabas Vista.

Runtime controls determine the operational behaviour of these products in a given job. You can adjust this behaviour on a case-by-case basis by specifying overrides to tailor operation for a particular transaction code (TP systems), stepname (batch jobs) or login id. You can also define a special type of API runtime control, for completely dynamic reconfiguration.

- **Note**: See section Parameters for a complete description of all runtime controls.
- **Note**: Runtime controls are shared between all installed optional products, and can be defined by any of the administration applications (SYSCOR, SYSAVI, SYSAFP, SYSATM). You can administer the runtime controls of any product from any application.
  - List Runtime Controls
  - Add a Runtime Control
  - Maintain Runtime Controls

#### **List Runtime Controls**

## To display a list of existing definitions

1 Select service 1 from the Maintenance menu or enter the command 1.1 on the command line.

```
** 2011-04-13
U11300M1
17:42:41
            **** A D A B A S SYSTEM COORDINATOR 8.2.1 *****
                  - Client Runtime Controls -
                                                           U11300M1
                                          Reposition to Type: ____
 Run-mode: Local (node 0)
                                                       Name: _
                          Client Controls
                                        COR
 C Type
        Name
                       AFP AVI ATM
                                                Comments
_ CICS (DTR)
             CICCLUST
                      Υ
                             Υ
                                   Υ
                                         Υ
                                                 Overrides, Info
                       Υ
                              Υ
 _ Batch CORP****
                                   Υ
                                         Υ
                       Υ
                             Υ
             *DEFAULT
                                  Υ
                                         Υ
                       Υ
                                         Υ
              COR00100
                       Off Y
v Y
              CORQ0200
                                         Υ
 _ COM-PLETE
           DAEFCODE Y
Mark with Display, Expand, Modify, Purge, Rename, Copy, Overrides, Information,
        History
End of List
Command ==>
Enter-PF1---PF2---PF3---PF4---PF5---PF6---PF7---PF8---PF9---PF10--PF11--PF12---
                                                     Add Prods Menu
               Help Exit Refr
```

- 2 The list shows the service or job type, the name and for which products controls are defined. The Comments column shows whether overrides or site information are defined for this service/job.
- The name identifies the service or job to which these controls apply. A service is a collection of jobs which form a single DTR cluster, for example CICSPlex, CICS/MRO with Dynamic Transaction Routing, IMS TM or UTM. For jobs, the name may be a wildcard or you can specify a set of default controls for jobs of that type.
- 4 Taking the above example:
  - any batch job with a name beginning CORP will use the controls defined for CORP\*\*\*\*
  - job CORQ0100 will use its own controls (but it will use the Adabas Transaction Manager controls defined for \*DEFAULT, because there are none defined for CORQ0100)
  - job CORQ0200 will use its own controls and Adabas Fastpath is disabled for this job
  - any other batch job will use the controls defined for \*DEFAULT
- 5 If you wish to display or modify controls or overrides for one of the other products, press PF11 and mark the required product:

6 If there is more than a screen of definitions, use PF7 and PF8 to scroll up and down, PF6 and PF9 to go to the top or bottom of the list, or use the Reposition field to position anywhere within the list.

#### Add a Runtime Control

#### To add a new definition

1 Press PF10 from the Client Runtime Controls list.

The following window will appear:

```
***** 2010-10-04
                            SYSTEM COORDINATOR 8.2.1
14:59:21 ***** A D A B A S
                     - Add Client Runtime Control -
                                                                    U11310M1
 Run-mode: Local (node 0)
 Select (mark one) :
                         _ Batch
                         _ COM-PLETE
                         _ CICS (DTR - Dynamic transaction routing)
                         _ CICS (Standard)
                           IMS (DTR)
                         _ UTM (DTR)
                         _ TSO
                         _ CMS
                          TIAM
                         _ more choices for type or
                         _ API controlled - type 1
                         _ API controlled - type 2
 Command ==>
Enter-PF1---PF2---PF3---PF4---PF5---PF6---PF7---PF8---PF9---PF10--PF11--PF12---
     Help
                                                                       Menu
```

2 Select a job type for the job from the list provided.

Each different job type has different characteristics and it is therefore important to select the correct type.

Note: Select the job type "CICS (Standard)" if CICS/MRO is to be used without dynamic transaction routing or for other CICS environments. Select the job type "CICS (DTR – Dynamic Transaction Routing)" if CICS/MRO is to be used with dynamic transaction routing.

If you mark the selection "more choices for type", another selection window will appear with additional job types. If you need to use any of these, contact Software AG for advice.

If you mark either of the API controlled types, you can define a set of runtime controls which can be activated dynamically by API. You must enable API overrides for any job where you want to use this API definition and name it in the job's list of permissible APIs.

**Note:** Dynamically activated API runtime controls are not yet available.

After selecting a job type, press Enter. In the following example, the job type "CICS (DTR – Dynamic Transaction Routing)" was selected which results in the following screen being displayed:

```
15:00:17
            **** A D A B A S SYSTEM COORDINATOR 8.2.1 ****
                                                                  2010-10-04
                     - Add Client Runtime Control -
                                                                  U11310M4
Run-mode: Local (node 0)
          Type: CICS (DTR)
          Name: _____
This is a complex type of runtime which is capable of running in basic mode
and in DTR mode.
You must define a System Coordinator group (and its members) with PRODUCT=DTR
AND the member(s) of that group must be executing in order to achieve DTR
capability, otherwise it is ignored.
The name specified above is a unique name for the runtime controls for the
DTR service (it is not a jobname). You must also use the 'Expand' line
command to enter the list of all jobs in the service
Command ==>
Enter-PF1---PF2---PF3---PF4---PF5---PF6---PF7---PF8---PF10--PF11--PF12---
                            Add
     Help
                 Exit
                                                                     Menu
```

4 Enter the service name (which may not contain \* wildcards, in this example CICSPROD was entered) and press PF5 to continue:

```
17:53:16
            **** A D A B A S SYSTEM COORDINATOR 8.2.1 *****
                                                              2011-04-13
                - System Coordinator Runtime Controls -
                                                              U11310M5
Run-mode: Local (node 0)
                                     Operation mode (mark one):
Type: CICS (DTR)
                                         Use normal autodetect approach: X
Name: CICSPROD
                                         Enable COR even if no products: _
                                     Disable all products including COR: _
    Display activities through group: ____ (mandatory)
    Refresh activity statistics every.: _____ commands or _
                                                         ____ seconds
    API runtime overrides....: N (Y/N) Threadsafe operation...: Y (Y/N)
    Use additional exits....: N (Y/N)
    Maximum idle time (sec)..: 3600_____ Non-terminal idle time.: _
    Generate RSP009/79 (Y/N).: Y (until 0_____ seconds elapse)
    Runtime messages..... Y Console message job log (default)
                            _ Local (DDMSG) file
                            _ Forward to the Daemon (DDMSG) file
    Latency (mark one)..... _ Disk (crash recoverable) - requires a group
                            Local memory
Command ==>
Enter-PF1---PF2---PF3---PF4---PF5---PF6---PF7---PF8---PF9---PF10--PF11--PF12---
     Help Exit Add
                                                                 Menu
```

The screen is pre-filled with default values for this control type. Please refer to the Parameters section for a description of each parameter. DTR jobs require a System Coordinator Group name. Enter that now or press PF5 which will set the group name, if only one group is defined, or give you a list of defined groups to choose from, if more than one group is defined.

```
17:53:58
           **** A D A B A S SYSTEM COORDINATOR 8.2.1 *****
                                                                2011-04-13
                - System Coordinator Runtime Controls -
                                                                U11310M5
                                     Operation mode (mark one):
Run-mode: Local (node 0)
                                          Use normal autodetect approach: X
Type: CICS (DTR)
Name: CICSPROD
                                          Enable COR even if no products:
                                      Disable all products including COR:
    Display activities through group: DEMO82___ (mandatory)
    Refresh activity statistics every.: _____ commands or ____ seconds
    API runtime overrides....: N (Y/N) Threadsafe operation...: Y (Y/N)
    Use additional exits....: N (Y/N)
    Maximum idle time (sec)..: 3600_____ Non-terminal idle time.: _
    Generate RSP009/79 (Y/N).: Y (until 0______ seconds elapse)
    Runtime messages...... Y Console message job log (default)
                             _ Local (DDMSG) file
                             Forward to the Daemon (DDMSG) file
    Latency (mark one)...... _ Disk (crash recoverable) - requires a group
                             _ Dataspace name: (future)
                             X Daemon-side memory - requires a group
                               Local memory
Command ==>
Enter-PF1---PF2---PF3---PF4---PF5---PF6---PF7---PF8---PF9---PF10--PF11--PF12---
     Help Exit Add
```

#### 6 Press PF5 again to add the control.

```
**** A D A B A S SYSTEM COORDINATOR 8.2.1 ****
17:54:40
                                                              2011-04-13
               - System Coordinator Runtime Controls -
                                                              U11310M5
Run-mode: Local (node 0)
                                     Operation mode (mark one):
Type: CICS (DTR)
                                         Use normal autodetect approach: X
Name: CICSPROD
                                          Enable COR even if no products: _
                                      Disable all products including COR: _
    Display activities through group: DEMO82___ (mandatory)
    Refresh activity statistics every.: _____ commands or ____ seconds
    API runtime overrides....: N(Y/N) Threadsafe operation...: Y(Y/N)
    Use additional exits....: N (Y/N)
    Maximum idle time (sec)..: 3600_____ Non-terminal idle time.: _
    Generate RSP009/79 (Y/N).: Y (until 0______ seconds elapse)
    Runtime messages..... Y Console message job log (default)
                            _ Local (DDMSG) file
                             Forward to the Daemon (DDMSG) file
    Latency (mark one)..... _ Disk (crash recoverable) - requires a group
                             _ Dataspace name: (future)
                            X Daemon-side memory
                                                   - requires a group
                               Local memory
Parameter ADDED
Command ==>
Enter-PF1---PF2---PF3---PF4---PF5---PF6---PF7---PF8---PF10--PF11--PF12---
     Help Exit
                           Upd
                                                 API More
```

#### You can now:

- Modify the values and press PF5 to update them
- Press PF3 to return to the list
- Press PF12 to return to the main menu
- Press PF9 to define permissible API controls (these will only be honoured if you also set API runtime overrides to Y). Enter the names of up to 64 API controls, which must already be defined, and press PF5

Press PF10 to define additional options and select option 1 to define command retry requirements or option 2 to define debug settings

■ For command retry, you can define automatic retry of Adabas commands that complete with particular response codes and subcodes. Specify the number of retry attempts and interval. You can also restrict the retry to particular databases or files and request an informational operator message on the first retry attempt. As soon as response 0 is received, control returns to the application. Press PF5 to save the retry settings.

| 0:51:44                |                | Additional Runtime Controls<br>Retry Settings |   |     |          | 2006-07-21 !<br>U1SCJEM1 !<br>Console ! |                   | !<br>!<br>! |
|------------------------|----------------|-----------------------------------------------|---|-----|----------|-----------------------------------------|-------------------|-------------|
| Response<br>148<br>255 | Subcode<br>——— | Retries<br>60<br>30                           | 5 | SEC | Dbid<br> |                                         | Message<br>—<br>— | !<br>!<br>! |
| 48                     |                | 5                                             |   |     | 153      |                                         | Y                 | !           |
|                        |                |                                               |   | _   |          |                                         | _                 | :<br>!      |
|                        |                |                                               |   |     |          |                                         | _                 | !           |
|                        |                |                                               |   |     |          |                                         | _                 | !           |
|                        |                |                                               |   |     |          |                                         | _                 | !           |
|                        |                |                                               |   |     |          |                                         | _                 | !!          |
|                        |                |                                               |   | _   |          |                                         | _<br>_            | !           |
|                        |                |                                               |   |     |          |                                         | _                 | !!          |
|                        |                | xits: N (Y,<br>PF3 I                          |   |     |          | its: N                                  | (Y/N)             | !<br>!      |

Use debug settings to produce diagnostic snaps for unexpected Adabas response codes. For more information, please refer to Using the Client Event Debug Monitor.

```
17:49:17
             **** A D A B A S SYSTEM COORDINATOR 8.2.1 *****
                                                                         2010-12-15
                       - Debug Event Monitor Controls -
                                                                         U1SCJBM1
    ug all sessions (Y/N) .....: Y Maximum debug reports .....: __
Response code: ___ Sub-code : ___ or mark for generic monitor : _
Optionally for database ....: ___ and file number ........
 Debug all sessions (Y/N) ..... Y
                                           Maximum debug reports ....:
   Additional debug monitor (Y/N), use only as directed by Software AG:
     System Coordinator ......... N Adabas Transaction Manager .: N
     Adabas Fastpath ..... N
                                           Adabas Vista ...... N
   Report content in order of output amount, mark one:
     None ..... X Client session only ..... _ All sessions for the client : _ All sessions for the job ..... _
     All sessions for the client : _
                                           All sessions for the job .....:
     All memory for the job ..... _
   Additional report content (Y/N):
     CIB ...... Y CAB ...... Y ID table ...... Y
     Registers on entry: Y TP areas ...... Y
                                                         Stack ..... Y
 Command ==>
Enter-PF1---PF2---PF3---PF4---PF5---PF6---PF7---PF8---PF9---PF10--PF11--PF12---
      Help
                   Exit
                                Upd
```

Here is an example of adding controls for a batch job. Press PF10 from the list, mark Batch and press Enter to continue:

```
19:54:18 ***** A D A B A S SYSTEM COORDINATOR 8.2.1 *****
                                                                   2011-04-13
                     - Add Client Runtime Control -
                                                                   U11310M1
Run-mode: Local (node 0)
Select (mark one) :
                         x Batch
                         _ COM-PLETE
                        _ CICS (DTR - Dynamic transaction routing)
                         _ CICS (Standard)
                        _ IMS (DTR)
                         _ UTM (DTR)
                         _ TSO
                        _ CMS
                         _ TIAM
                         _ more choices for type or
                         _ API controlled - type 1
                         _ API controlled - type 2
Command ==>
Enter-PF1---PF2---PF3---PF4---PF5---PF6---PF7---PF8---PF10--PF11--PF12---
     Help
                 Exit
                                                                      Menu
```

8 Enter the jobname and press PF5:

```
19:55:04 ***** A D A B A S SYSTEM COORDINATOR 8.2.1 ***** 2011-04-13
- Add Client Runtime Control - U11310M3

Run-mode: Local (node 0)

Type: Batch
Name: natpbat_ (* for default controls for this type)

This is a standard type of runtime.

Command ==>
Enter-PF1---PF2---PF3---PF4---PF5---PF6---PF7---PF9---PF10--PF11--PF12---
Help Exit Add Menu
```

- A job name may contain one or more asterisks (\*) to indicate a wild card. For example, the runtime control with the name CICS\*\*PR will be found by any job with the value "CICS" in positions 1-4 and the value "PR" in positions 7-8, no matter what the characters are in positions 5-6. If an asterisk (\*) is the last character in a job name, the remainder of positions in the name through the eighth are padded with asterisks. A single asterisk indicates that is the default definition for this job type.
- 10 Controls are always matched on type. The order of search within type is
  - 1. Match on exact job name.
  - 2. Match on wild card definitions.
  - 3. Use the default for the job type, if one has been defined.
  - **Note:** The number of wild card job names defined for a job type has a direct effect on the number of Adabas commands needed to establish the runtime controls at initialization. This is particularly relevant to batch jobs that process relatively few Adabas commands.
- 11 Different control types have different settings and different default values. Make any required changes and press PF5 to add the definition. You can then define API overrides and additional options or return to the list, as described in 6.

```
19:55:34
           **** A D A B A S SYSTEM COORDINATOR 8.2.1 *****
                                                             2011-04-13
               - System Coordinator Runtime Controls -
                                                             U11310M5
Run-mode: Local (node 0)
                                    Operation mode (mark one):
Type: Batch
                                         Use normal autodetect approach: X
                                         Enable COR even if no products:
Name: NATPBAT_
                                     Disable all products including COR: _
    Display activities through group: ____
    Refresh activity statistics every.: _____ commands or _____ seconds
    API runtime overrides....: N (Y/N)
    Use additional exits....: N (Y/N)
    Maximum idle time (sec)..:
    Runtime messages..... Y Console message job log (default)
                            _ Local (DDMSG) file
                            Forward to the Daemon (DDMSG) file
    Latency (mark one)...... _ Disk (crash recoverable) - requires a group
                            X Not required for non-TP systems
Command ==>
Enter-PF1---PF2---PF3---PF4---PF5---PF6---PF7---PF8---PF9---PF10--PF11--PF12---
     Help Exit
                         Add
```

#### **Maintain Runtime Controls**

#### To maintain a job parameter

Select it by entering one of the following options in column C on the Client Runtime Controls list:

| d | display          |  |  |  |
|---|------------------|--|--|--|
| e | expand           |  |  |  |
| m | modify           |  |  |  |
| p | purge            |  |  |  |
| r | rename           |  |  |  |
| С | copy             |  |  |  |
| o | overrides        |  |  |  |
| i | site information |  |  |  |

Display and modify will provide screens in which you can make modifications to the job parameters. See section Parameters for information on each parameter. For purge, rename, and copy, you are prompted to confirm the action to be taken.

- Display/Modify Runtime Control
- Expand Runtime Control
- Purge a Runtime Control
- Rename a Runtime Control
- Copy a Runtime Control
- Maintain Site Information
- Maintain Client Runtime Control Overrides
- Dynamic Client Runtime Configuration for Experts

### **Display/Modify Runtime Control**

#### To display/modify a runtime control

Select it from the list by marking column C with a "d" or "m" as appropriate (example below is for modify).

```
**** A D A B A S SYSTEM COORDINATOR 8.2.1 ****
11:17:36
                                                                 2010-12-13
                 - System Coordinator Runtime Controls -
                                                                 U11310M5
 Run-mode: Daemon (node 10005)
                                      Operation mode (mark one):
 Type: COM-PLETE
                                           Use normal autodetect approach: X
 Name: DAEFCODE
                                           Enable COR even if no products: _
                                       Disable all products including COR: _
 General Settings
    Statistics externally viewed using group: _
    Refresh statistics every: _____ commands or ____ seconds
    API runtime overrides....: N (Y/N)
    Use additional exits....: N (Y/N)
    Maximum idle time (sec)..: 3600_____ Non-terminal idle time.:
    Generate RSP009/79 (Y/N).: Y (until 0_____ seconds elapse)
                        : Y Console message job log (default)
    Runtime messages
                              _ Local (DDMSG) file
                              _ Forward to the Daemon (DDMSG) file
 Command ==>
Enter-PF1---PF2---PF3---PF4---PF5---PF6---PF7---PF8---PF9---PF10--PF11--PF12---
                                                                    Menu
                 Exit
```

- 2 Make any necessary modifications (modify only).
- 3 Use PF9 to display/modify the list of permissible API overrides.
- 4 Use PF10 to display/modify additional options.
- 5 Press PF5 to confirm (modify only).

#### **Expand Runtime Control**

### To expand a runtime control

1 Select it from the list by marking column C with an "e".

```
11:39:03
            **** A D A B A S SYSTEM COORDINATOR 8.2.1 *****
                                                                    2006-07-21
                    - Client Runtime Service Members -
                                                                     U11390M1
Run-mode: Local
Job type: CICS (DTR)
Service name: CICCLUST
              C Name
                                                        Comments
              _ CICSDAEF
              _ CICSDA2F
               _ CICSDA3F
Mark with Purge, Rename
Top of List
Command ==>
Enter-PF1---PF2---PF3---PF4---PF5---PF6---PF7---PF8---PF9---PF10--PF11--PF12---
     Help
                 Exit Refr
                                                            Add
                                                                        Menu
```

2 Expand is only relevant for DTR definitions. Expand allows you to define which jobs comprise that DTR service. Use PF10 to add a job. You can subsequently purge or rename it by marking it with P or R. All jobs defined for a DTR service will use the runtime controls specified on that service.

#### **Purge a Runtime Control**

### To purge a runtime control

1 Select it from the list by marking column C with a "p".

- 2 Mark which products' runtime controls you wish to purge or All to purge the entire control.
- 3 Press PF5 to confirm

#### Rename a Runtime Control

#### To rename a runtime control

1 Select it from the list by marking column C with a "r".

```
! 11:43:19 Rename 2006-07-21 !
! Runtime Control U11350M1 !
! !
! Type: Batch !
! Name: CORQ0200 !
! New Name: ____ !
! Press PF5 to confirm rename !
! !
! Command ==> !
! PF1 Help PF3 Exit PF5 Rename !
! !
```

- 2 Specify the new name, which must not already exist.
- 3 Press PF5 to confirm

#### **Copy a Runtime Control**

#### To copy a runtime control

1 Select it from the list by marking column C with a "c".

- 2 Mark which products' runtime controls you wish to copy.
- 3 Specify the job name to which these runtime controls will be copied, which must not already exist.
- 4 If you select All, you may also copy any defined overrides by entering Y against Copy Overrides.
- 5 Press PF5 to confirm

#### **Maintain Site Information**

#### To maintain site information

1 Select it from the list by marking column C with a "i".

```
11:45:28
           ***** A D A B A S SYSTEM COORDINATOR 8.2.1 *****
                                                               2006-07-21
                - Client Runtime Controls Site Information -
                                                             U11370M1
      Run-mode: Local
      Type: CICS (DTR)
      Name: CICCLUST
      Site Information
      DYPR=FNAT=(60099,205) PROFILE=CICSPROD_____
You may define up to 256 bytes of alphanumeric data (site information), which
is stored with this runtime control definition and may be retrieved at runtime
using the documented API.
Command ==>
Enter-PF1---PF2---PF3---PF5---PF6---PF7---PF8---PF10--PF11--PF12---
                                                Purge
     Help Exit Upd
```

2 Modify the site information as required and press PF5 to save your changes, or press PF9 to purge the site information.

#### **Maintain Client Runtime Control Overrides**

#### To list runtime control overrides

1 Select it from the Runtime Control maintenance list by marking column C with an 'o'.

```
11:47:11
            **** A D A B A S SYSTEM COORDINATOR 8.2.1 ****
                                                                   2006-07-21
               - Client Runtime Controls Override Summary -
                                                                   U11380M1
Run-mode: Local
   Type: CICS (DTR)
                    Name: CICCLUST
                                       Overrides
                         AFP
                                     ATM COR
C Type
              Name
                               AVI
                                                     Comments
_ Transaction QA42
                                           Υ
                                      Υ
Mark with Display, Modify, Purge, Rename, Copy, Information
End of List
Command ==>
Enter-PF1---PF2---PF3---PF4---PF5---PF6---PF7---PF8---PF10--PF11--PF12---
    Help
                Exit Refr
```

- 2 This screen lists the runtime control overrides that have been defined for each product.
- To add a new override, press PF10, mark the type of override you want to add and provide a name:

```
11:50:36
            **** A D A B A S SYSTEM COORDINATOR 8.2.1 *****
                                                                    2006-07-21
                 - Add Client Runtime Control Override -
                                                                    U11381M1
Run-mode: Local
Type: CICS (DTR) Name: CICCLUST
Select the override type ....: _ Login id
(mark one)
                              x Transaction
and specify the override name: natp____
Command ==>
Enter-PF1---PF2---PF3---PF4---PF5---PF6---PF7---PF8---PF9---PF10--PF11--PF12---
     Help
                 Exit
                             Add
                                                                       Menu
```

4 Press PF5 to add an empty override, which you can then modify as required:

```
**** A D A B A S SYSTEM COORDINATOR 8.2.1 *****
11:54:07
                                                                    2006-07-21
                - Client Runtime Controls Override Summary -
                                                                   U11380M1
Run-mode: Local
Type: CICS (DTR)
                   Name: CICCLUST
                                Overrides
C Type Name
_ Transaction NATP
                          AFP
              Name
                               AVI ATM
                                            COR
                                                      Comments
                                                      *Added (empty)
               0A42
Mark with Display, Modify, Purge, Rename, Copy, Information
 Command ==>
Enter-PF1---PF2---PF3---PF4---PF5---PF6---PF7---PF8---PF9---PF10--PF11--PF12---
                 Exit Refr
                                                                       Menu
```

5 Enter one of the following options in the C column to select an entry:

| d | display          |
|---|------------------|
| m | modify           |
| p | purge            |
| r | rename           |
| С | copy             |
| i | site information |

These options are the same as the ones available for maintaining client runtime controls except that they maintain the override controls rather than the base level controls. If a different product was selected with PF11 on the Client Runtime Controls list, the overrides for that product are shown.

#### **Dynamic Client Runtime Configuration for Experts**

You can dynamically change some runtime controls for your current session. To do this, enter CORENV *xxx* at the command line, where *xxx* is the code of the product whose runtime controls you want to change (COR, AFP, ATM or AVI), as in the following example.

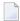

**Note:** Some dynamic changes may take some time to take effect depending upon the product/setting in question.

```
10:23:38 **** A D A B A S
                             SYSTEM COORDINATOR 8.2.1 (IOO5) *****
                                                                     2009-07-28
                              Main Menu -
                                                                     C1MAINM1
Run-mode: Local (node 0)
                  Code
                          Service
                  0
                         System Settings
                  1
                         Maintenance
                         Session Monitoring
                          Special Services
                         About System Coordinator
                         Exit
          Code..: _
You can easily switch around the tools for Fastpath, Vista etc by use of the
PF Keys shown, or use the codes COR, AFP, AVI, AAF, ATM as commands - anytime.
Command ==> corenv cor
Enter-PF1---PF2---PF3---PF4---PF5---PF6---PF7---PF8---PF9---PF10--PF11--PF12---
                                          AFP
                                                                        Vers
     Help
                                                AVI
                                                      AAF
                                                            ATM
```

Which shows you the current runtime controls in effect for your session.

```
10:24:24
           **** CURRENT SESSION CONTROLS *****
                                                                  2009-07-28
             - System Coordinator Session Controls -
                                                                    CORENVM1
General Settings
 Estimated Client Sessions: 1000
 Memory pool extents (k)..: 256
 Use additional exits....: N
 Maximum idle time (sec)...: 3600 Non-terminal idle time.:
 Generate RSP009/79 (Y/N).: Y (until 0 seconds elapse) Cleanup at start...... N (Y/N) Cleanup at end.: N
Command ==>
Enter-PF1---PF2---PF3---PF4---PF5---PF6---PF7---PF8---PF9---PF10--PF11--PF12---
             Exit
                         Upd
                                Reset
                                                           More
```

## **Maintain Daemon Groups**

This section describes how to add/maintain daemon groups.

Adabas System Coordinator daemon groups are used to manage clustered (multiregion or IBM Sysplex) applications.

The daemon group defines the types of applications to be managed and the Node IDs of the daemons (group members) that will manage those applications. One daemon must be active on each operating system image that hosts the application. Any application job can then be defined to this group using the Client Runtime Controls function of SYSCOR, SYSAVI, SYSAFP, or SYSATM Online Services.

- Main Menu
- Adding a Daemon Group Definition
- Maintaining a Daemon Group Definition
- Maintain a Daemon Group Member Definition

#### ■ Defining SYSCO Files

#### Main Menu

#### To invoke the daemon group maintenance menu

1 Select service 2 from the Maintenance menu or enter the command 1.2 on a command line.

```
10:44:45
            **** A D A B A S SYSTEM COORDINATOR 8.2.1 ****
                                                                   2011-04-14
                         System Coordinator Groups
                                                                   C11200M1
Run-mode: Local (node 0)
C Group Name
              Type
                        SVC ID
                                  Members
              Multi
                          254
                                     2
   DEM082
                                     1
   TSTGROUP
              Single
                          253
Mark with D(isplay), M(odify), P(urge), R(ename), E(xpand), F(iles)
Command ==>
Enter-PF1---PF2---PF3---PF4---PF5---PF6---PF7---PF8---PF9---PF10--PF11--PF12---
                 Exit Refr
                                                                      Menu
```

2 Enter one of the following options in the C column:

| d | display group definition         |
|---|----------------------------------|
| m | modify group definition          |
| p | purge group definition           |
| r | rename group definition          |
| e | expand group definition          |
| f | work with group file definitions |

3 Use PF10 to add a new group definition

#### **Adding a Daemon Group Definition**

#### To add a new daemon group definition

1 Press PF10 on the System Coordinator Group menu. The following screen will appear:

| 10:47:17       | Add                                                                                                    |                                                                  | 2011-04-14                               |
|----------------|----------------------------------------------------------------------------------------------------|------------------------------------------------------------------|------------------------------------------|
| Syst           | tem Coordinator Gr                                                                                                   | oup Member                                                       | C11210M1                                 |
|                |                                                                                                    | 0.11.0                                                           |                                          |
| Group          | Name:                                                                                                    | SVC ID:                                                          | <u></u>                                  |
| (Mark one)     | Standard single-<br>There is only on<br>Standard multi-s<br>This enables mul<br>Standard multi-s<br>This enables mul | e group member<br>ystem images<br>tiple XCF grou<br>ystem images | r.<br>- XCF<br>up members.<br>- Net-Work |
| Automatic Pool | Recovery: Y                                                                                                    |                                                                  |                                          |
| Command ==>    |                                                                                                    |                                                                  |                                          |

2 In the field Group Name, enter the name for the group.

The group name is used to control communication between Adabas System Coordinator daemon peers in an operating system cluster. For example, the daemons communicate using an XCF group with this name in an IBM parallel sysplex. This name must be specified in the job definition for Adabas options such as Adabas Fastpath or Adabas Vista.

In the field SVC ID, define the router (SVC) number that is used for communicating with the group (not applicable to BS2000 or z/VM systems).

This must be the same in all parts of a cluster.

- 4 In the fields System Type, specify whether the group is to coordinate:
  - A single system image.

- Multiple system images. This is used to support coordinator daemons running Adabas Fastpath buffers or Adabas Transaction Manager across multiple system images and also to support dynamic transaction routing across multiple system images.
- Multiple system images using Entire Net-Work for communication between images. This is used to support coordinator daemons running Adabas Fastpath buffers or Adabas Transaction Manager across multiple system images and also to support dynamic transaction routing across multiple system images. You are recommended only to use Entire Net-Work if XCF is not available.
- In the field Automatic Pool Recovery, select whether or not automatic pool recovery is to be activated. This feature is recommended in that it ensures that, should a Adabas System Coordinator daemon fail for any reason, existing client session will continue to operate. When the daemon is restarted, it will recover the user pools from the failing daemon.
- If you are running under BS2000, specify the global common memory pool using the additional parameters that appear in the Add System Coordinator Group Member window.
  - Specify a name, virtual start address, and size for the pool.
  - The pool you specify is used for allocation of all shared user memory for clustered applications defined to this System Coordinator group.
- 7 Press PF10 to see more Daemon Group definition fields and the following screen will appear:

```
18:43:53 Additional Group Member Parameters 2010-09-27
System Coordinator Groups C11210M2

Runtime messages - daemon : Y Console message job log (default)
__Local (DDMSG) file
Runtime messages - databases : Y Console message job log (default)
__Local (DDMSG) file

Command ==>

PF3 Quit PF10 Back
```

- 8 In the "Runtime messages daemon" fields select one option for the destination of messages output by the Adabas System Coordinator daemon.
  - Messages, by default, are written to the console. Messages issued by the daemon may alternatively be directed to a file (DDMSG) by selecting the Local file option. The DDMSG output must be introduced to the daemon execution control script and the file must be correctly in place for the messages to appear. In some operating systems it will automatically appear to list output.
- 9 In the "Runtime messages databases" fields select one option for the destination of messages output by the Adabas System Coordinator component in the database and the other products that use its services.
  - Messages, by default, are written to the console. Messages issued by databases that are within the same daemon group may alternatively be directed to a file (DDMSG) by selecting the Local file option. The DDMSG output must be introduced to the databases execution control script and the file must be correctly in place for the messages to appear. In some operating systems it will automatically appear to list output.
- 10 The settings from the "More" screen can be confirmed by using PF10. The daemon group will not be created until PF5 is pressed on the first screen.

#### **Maintaining a Daemon Group Definition**

After adding the group, you can change any of its attributes, by entering 'm' against it:

Make any changes required, enter PF10 to see further parameters:

Make any changes required then enter PF10 to confirm these changes and return to the first screen.

```
14:49:07
                         Modify
                                                  2010-10-04
            System Coordinator Group Member
                                               C11230M1
          Group Name: RPEGRP1
                                  SVC ID: 254
 System Type: X Standard single-system image...
  (Mark one) There is only one group member.
              _ Standard multi-system images - XCF...
               This enables multiple XCF group members.
              _ Standard multi-system images - Net-Work...
                This enables multiple Net-Work group members.
              _ IBM Parallel Sysplex...
                This enables XCF group and use of the CF to
                 allow dynamic transaction routing in the plex
                Cluster Facility Name:
 Automatic Pool Recovery: Y
Command ==>
   PF1 Help
                  PF3 Exit
                                  PF5 Upd PF10 More
```

Press PF5 to save all changes from both screens.

You can also purge or rename the group. You must use purge and rename with care as you may invalidate other definitions (client runtime controls and Adabas Fastpath buffer definitions) that refer to the group being purged or renamed.

To purge, enter 'p' against the group to be purged:

and press PF5 to confirm.

To rename, enter 'r' against the group to be renamed:

```
! 16:47:55 Rename 2006-07-21 !
! System Coordinator Group Member C11250M1 !
! Group Name: TESTADD !
! New Name: _____ !
! PF5 to Confirm Rename !
! !
! Command ==> !
! PF1 Help PF3 Exit PF5 Upd !
! !
```

#### Maintain a Daemon Group Member Definition

#### To maintain a daemon group member definition

On the System Coordinator Group menu, enter 'e' in the C column adjacent to an entry in the Group Name column. The following screen will appear:

```
***** A D A B A S SYSTEM COORDINATOR 8.2.1 ***** 2011-04-14
- System Coordinator Group Members - C11260M1
10:57:15
Run-mode: Local (node 0)
Group Name: DEM082
                                             Operating System: Multi
   SVC ID: 254
                   Member
     Purge(P)
                  Job Name
                                    Node ID
                  ICFDCOR3
                                     1650_
                                                   <== Top of List
                  ICFDCOR4
                                     1660
                                                   <== End of List
Command ==>
Enter-PF1---PF2---PF3---PF4---PF5---PF6---PF7---PF8---PF10--PF11--PF12---
     Help Exit Refr Upd
                                                           Add
                                                                       Menu
```

From this screen, you can

- purge a member by entering 'p' in the Purge column adjacent to the Member Job Name entry;
- update the member entry by pressing PF5; or
- add a new member entry by pressing either PF5 or PF10.
- 2 If you are adding a new group, you must add at least one member.

For each member, specify the following:

- Member Job Name: The name of the job or started task that will run the Adabas System Coordinator daemon (SYSCO).
- Node ID: The Adabas Node ID (target) used to identify the daemon to the network.
  - **Note:** You may not define Node ID 255, because 255 is reserved for use by Natural.

#### **Defining SYSCO Files**

A System Coordinator group provides a central file-store facility that can be used by Adabas options such as the Adabas Transaction Manager. If an Adabas option requires a SYSCO file to be defined, its documentation will give details of the requirement.

A SYSCO file is a logical collection of records which are stored in an Adabas file. The file can be defined on any Adabas database. A database that contains a system file for job parameters will probably be a suitable location for your SYSCO file, since high availability is likely to be a requirement. A single database file can contain just one SYSCO file.

#### To add a new SYSCO file definition for a daemon group

- 1 To create a database file for use as a SYSCO file, run a standard ADALOD job, using input from the distribution tape. Sample job CORI050F can be edited according to site requirements, and used for this purpose.
- On the System Coordinator Group menu, once you have defined your System Coordinator group, enter 'f' in the C column adjacent to the appropriate entry in the Group Name column. The following screen will appear:

```
12:33:48 ***** A D A B A S SYSTEM COORDINATOR 8.2.1 ***** 2006-07-21
- System Coordinator File Definitions - C11270M1

Run-mode: Local
Group Name: CORGROUP

C File Name DB ID Fnr Description

Mark with D(isplay), M(odify), P(urge)No records found for selection

Command ==>
Enter-PF1---PF2---PF3---PF4---PF5---PF6---PF7---PF8---PF9---PF10--PF11--PF12---
Help Exit Refr Add Menu
```

3 Press PF10 to add a SYSCO file definition for this group. The following window will appear:

4 Enter values for the following parameters for the SYSCO file:

| Parameter   | Description                                                                                                    |
|-------------|----------------------------------------------------------------------------------------------------|
| File Name   | The logical name of the SYSCO file. This name identifies the ownership and purpose of the SYSCO file. Therefore it must exactly match the name given in the documentation of the Adabas option that requires this file. |
| DB ID       | The ID of the database that contains the SYSCO file.                                                                                                    |
| File Number | The number of the SYSCO file.                                                                                                    |
| SVC         | The number of the Adabas SVC that is used by the database which contains the SYSCO file. This parameter is only needed for z/OS and VSE systems.                                                                        |
| Description | Free-format text describing the SYSCO file.                                                                                                    |

- 5 When you have entered the parameter settings, press PF5 to save them.
- 6 The SYSCO file is now ready for use. You might need to restart any software component that will rely on the newly defined file.

#### To maintain a SYSCO file definition

On the System Coordinator Group menu, enter 'f' in the C column adjacent to an entry in the Group Name column. The following screen will appear:

```
12:39:17
            **** A D A B A S SYSTEM COORDINATOR 8.2.1 *****
                                                                  2006-07-21
                 - System Coordinator File Definitions -
                                                                  C11270M1
Run-mode: Local
Group Name: CORGROUP
   File Name DB ID Fnr
                              Description
              135
                      175
                              ATM MIGRATED TRANSACTION RECOR <== End of List
   ATMMTR
Mark with D(isplay), M(odify), P(urge)
 Command ==>
Enter-PF1---PF2---PF3---PF4---PF5---PF6---PF7---PF8---PF9---PF10--PF11--PF12---
     Help
                 Exit Refr
```

#### From this screen, you can

- display a file definition by entering 'd' in the C column adjacent to the File Name entry;
- modify a file definition by entering 'm' in the C column adjacent to the File Name entry;
- purge a file definition by entering 'p' in the C column adjacent to the File Name entry;
- add a new file definition by pressing PF10.
- 2 If you choose to display or modify a file definition, you will see a window of the same format as when you first defined the file. If you are modifying the definition, you must press PF5 after making your changes, to save them.

## 5 Current Activity Displays

| O LACTER LAM                          | F.C |
|---------------------------------------|-----|
| Current Activity Displays Menu        | 50  |
| Change Perspective                    | 51  |
| Display Adabas Client Job Information | 53  |
| Display Session Information           | 55  |
| Expand Adabas client sessions         | 57  |
| Network Discovery                     | 64  |
| Display Daemons in a Group            | 69  |

The Current Activity Displays function can be used to obtain information and statistics on all applications being managed by the Adabas System Coordinator.

## **Current Activity Displays Menu**

#### To display the Current Activity Displays menu

■ Select service 2 from the main menu.

```
11:14:28 ***** A D A B A S SYSTEM COORDINATOR 8.2.1 *****
                                                               2011 - 04 - 14
                 - Current Activity Displays -
                                                               C12000M1
Run-mode: Local plus (node 1660) Perspective: Daemon (node 1660)
                Code
                       Service
                 0
                       Change Perspective
                 1
                       Adabas Client Job Information
                       Network Discovery
                      Daemon Group Members
                      Exit
          Code..: _
Command ==>
Enter-PF1---PF2---PF3---PF4---PF5---PF6---PF7---PF8---PF9---PF10--PF11--PF12---
     Help
            Exit
                                                                  Menu
```

| From this menu, you can           | Service | Cmd |
|-----------------------------------|---------|-----|
| change perspective                | 0       |     |
| display active Adabas client jobs | 1       | 2.1 |
| network discovery                 | 3       | 2.2 |
| display daemons in a group        | 4       | 2.3 |

All information requests will be directed to the current information source as displayed in the Perspective field at the top of the screen. By default this will be either your local client session when you are running in Local (non-daemon) mode or if you are running in local plus or daemon mode, monitoring requests will be directed to your coordinator daemon. Option 3 is only available

if you are currently using daemon perspective, as in the example screen above. Bear in mind that the information displayed in local plus mode may not be as current as the same information displayed in local mode. In local plus mode, you see a snapshot of the information as it was last transmitted to the daemon. The frequency of transmission depends on the client runtime "Refresh activity statistics" controls.

## **Change Perspective**

This option can be used to route monitoring requests to any active coordinator daemon or to your local client session (see screen below).

- To access the Change Perspective screen from the Current Activity Displays menu
- Select service 0.

Change perspective by marking "Revert to local" or entering a daemon node and pressing PF5. For jobs defined to run in daemon mode other options are available:

Mark "Revert to daemon..." and press PF5 to revert to the job's default daemon (after changing perspective to another daemon) or mark "Change to local..." and press PF5 to switch to local perspective.

When running in local plus mode, the options are slightly different, with "Revert to local plus..." instead of "Revert to daemon...":

## **Display Adabas Client Job Information**

- To display the Adabas Client Jobs screen from the Current Activity Displays menu
- Select service 1 or enter the command 2.1 on a command line.

```
11:32:23
             **** A D A B A S SYSTEM COORDINATOR 8.2.1 *****
                                                                  2011-04-14
                    - Adabas Client Job Information -
                                                                  C12100M1
Run-mode: Local plus (node 1660)
                                           Perspective: Daemon (node 1660)
                                            Start Time Current
                                                                  Maximum
   Service
              Job Name
                        Job Num.
                                   SystemID (HH:MM.SS) Sessions
                                                                Sessions
              DA2FCI23
                        C43489
                                   CI23
                                            11:06.09
   None
Mark with D(etail), S(essions), R(efresh Job Debug Parms), (sna)P
End of List
Command ==>
Enter-PF1---PF2---PF3---PF4---PF5---PF6---PF7---PF8---PF9---PF10--PF11--PF12---
                Exit Refr
```

This screen shows the TP monitors and other tasks that are currently active and managed by Adabas System Coordinator. Local perspective shows the job that you are executing in, daemon perspective shows all jobs managed by that daemon. The following fields are displayed:

| Field | Description                                               |
|-------|-----------------------------------------------------------|
| С     | This field can be used to display additional information: |
|       | ■ D: display job information                              |
|       | S: display session information                            |
|       | R: refresh client debug controls                          |
|       | P: snap internal information to CORDUMP                   |
|       |                                                           |

| Field            | Description                                                       |
|------------------|-------------------------------------------------------------------|
| Service          | The clustered application service name (if any) used by this job. |
| Job SystemID     | The job name, job number, and System ID.                          |
| Start Time       | The start time of the job.                                        |
| Current Sessions | The number of user sessions active in the job.                    |
| Maximum Sessions | The maximum number of sessions active since the job started.      |

#### **Display Job Information**

Selecting Detail results in the following screen being displayed:

This screen shows the total number of Adabas commands seen by System Coordinator in this job. Pressing PF10 lists the jobs sessions (see the next section).

#### Refresh Job Debug Parms

This function allows new client debug event monitor definitions to be activated for the job.

#### Snap

This function writes internal diagnostic information to CORDUMP

## **Display Session Information**

Selecting Display Session Information results in the following screen being displayed:

```
SYSTEM COORDINATOR 8.2.1 *****
11:43:11
              **** A D A B A S
                                                                      2011-04-14
Job Name: DA2FCI23
                      - Display Session Information -
                                                                      C12130M1
 Run-mode: Local plus (node 1660)
                                               Perspective: Local (node 0)
                                 Dormant
                                                 Number of Latent
      Session ID
                               (HHH:MM.SS)
                                                     Sessions
           DA2FCI23
                                  0:37.02
                                  0:00.00
                                                       running
   TC94
           DA2FCI23
   TC95
           DA2FCI23
                                  0:32.42
                                                             1
                                                             1
   TC96
           DA2FCI23
                                  0:00.36
Mark with D(etail), S(nap), P(urge), (swi)T(ch debug on/off), E(xpand)
End of List
Command ==>
Enter-PF1---PF2---PF3---PF4---PF5---PF6---PF7---PF8---PF9---PF10--PF11--PF12---
                  Exit Refr
                                                                         Menu
      Help
```

This screen shows the client sessions that are active in a job managed by the Adabas System Coordinator. The following information is provided:

| Field                     | Description                                                                                                    |
|---------------------------|----------------------------------------------------------------------------------------------------|
| Session ID                | The Session ID. In a TP system, a session is usually equivalent to a terminal or an asynchronous task (also known as background tasks). IDs comprised of special characters are normally generated by the system.                                                                                                    |
| Dormant                   | The amount of time since the last user activity.                                                                                                    |
| Number of latent sessions | For sessions that are not currently active, the number of Adabas client sessions in use. This is normally 1 but may be 2 or 3 when using the Natural ADAMODE parameter. When using Local perspective, sessions that are currently active show "running" and sessions that are active and currently have an Adabas call active show "running in Adabas". |

Mark a session with one of the commands shown:

D: display information about this session

```
11:53:49
         **** A D A B A S SYSTEM COORDINATOR 8.2.1 ****
                                                       2011-04-14
Job Name: DA2FCI23 - Display Session Information -
                                                       C12131M1
Run-mode: Local plus (node 1660)
                                    Perspective: Local (node 0)
                DA2FCI23 Hex: E3C3F9F40000000C4C1F2C6C3C9F2F3
Session ID: TC94
Transaction code..... V82X
Terminal name..... TC94
Network name..... DAEETC94
Login id....: UKSJU
Activity refreshes to group DEM082 : 0
Latency writes..... 54
       reads..... 53
Command ==>
Enter-PF1---PF2---PF3---PF4---PF5---PF6---PF7---PF8---PF9---PF10--PF11--PF12---
              Exit Refr
                                               Expan
                                                         Menu
```

The following additional information is provided:

| Field                | Description                                                                                                    |
|----------------------|----------------------------------------------------------------------------------------------------|
| Transaction code     | The transaction code in use by this session.                                                                                                    |
| Terminal name        | The terminal name (for terminal sessions).                                                                                                    |
| Network name         | The network name (for terminal sessions).                                                                                                    |
| Login id             | The login id in use by this session.                                                                                                    |
| Activity refreshes   | For local plus mode, shows the number of times this session has transmitted information to the daemon and in which group the daemon is running. |
| Latency writes/reads | The number of message pairs executed by this session.                                                                                           |

Press PF10 to list the individual Adabas client sessions for this session (see E: expand session, below)

- S: snap internal information to CORDUMP.
- P: purge this session. Be careful not to purge a session that is still in use as this may have unpredictable results. You must confirm the purge request with PF5:

- T: activate or deactivate client debug monitoring for a session.
- E: expand Adabas client sessions, see the next section.

## **Expand Adabas client sessions**

Selecting Expand from Display Session Information results in the following screen being displayed:

```
**** A D A B A S SYSTEM COORDINATOR 8.2.1 *****
12:20:12
                                                         2011-04-14
Job Name: DA2FCI23 - Display Session Information -
                                                         C12136M1
Run-mode: Local plus (node 1660)
                                      Perspective: Local (node 0)
Session ID: TC95
               DA2FCI23 Hex: E3C3F9F50000000C4C1F2C6C3C9F2F3
C Adabas Session Identity
                                 Hex
  Mark with D(etail), P(urge), C(ontrols)
Top of List
Command ==>
Enter-PF1---PF2---PF3---PF4---PF5---PF6---PF7---PF8---PF9---PF10--PF11--PF12---
              Exit Refr
    Help
                                                           Menu
```

This screen shows the Adabas client sessions that are active. Mark a session with one of the commands shown:

D: display information about this session

Use PF10 to perform tasks on this Adabas client session:

```
| 12:23:37 Tasks U1TSKOM1 |
| Select the task you wish to |
| perform for this session: |
| _ List Accessed Databases |
| Stop Adabas UQEs |
| PF3 Exit |
```

You can list the databases that have been accessed:

Or stop this session's Adabas users in those databases (this requires Adabas Transaction Manager to be active in the databases):

Press PF5 to action the stop.

PF11 on the Adabas client session list allows you to display information for another product. Select the product:

and press enter:

```
12:31:30
           **** A D A B A S SYSTEM COORDINATOR 8.2.1 **** 2011-04-14
               - Transaction Manager Session Statistics - U1STSOM4
Node ID: LOCAL Session ID: CICSTC95 Hex: C3C9C3E2E3C3F9F5 Job Name: DA2FCI23
                Transactions Commits
                                           Tran Timeout Heuristic
                                0
  ATM only:
                         0
                         0
  External:
                                       0
                         0
                                       0
                                                                   0
  Global:
                                                     0
Command ==>
Enter-PF1---PF2---PF3---PF4---PF5---PF6---PF7---PF8---PF9---PF10--PF11--PF12---
               Exit Refr More Tasks Prods Menu
```

#### Some products offer more information via PF9 (only when the perspective is local):

```
12:33:41 ***** A D A B A S SYSTEM COORDINATOR 8.2.1 ***** 2011-04-14
                 - Session Details - U1TMAOM1
- ondinator ATM Client Type: 00 - DTP
Job Name: DA2FCI23
              Co-ordinator: ATM
Terminal ID: TC95
Client ID:
             E3C3F9F500000000 Net Name: DAEETC95 C4C1C5C5E3C3F9F5 000000000000000 Status: F0000000000 GT
CommID: 000CA10E 20980001 40404040 40404040 00FC7700 C3C9C3E2 E3C3F9F5
 ASA: 00000000 GTQE: 00000000
Adabas calls: 6804
Last Function Call: 22 - WRAP CMD
                                 Transaction model: MESSAGE
DBNo. L/R DTP ETID Status
                                    Pending Response Codes
640 R N
                   8060 ET
                                      Resp. Subcode
135
     R
                  8062 ET
Command ==>
Enter-PF1---PF2---PF3---PF4---PF5---PF6---PF7---PF8---PF9---PF10--PF11--PF12---
   Help Exit Refr Top ErrI Menu
```

P: purge this Adabas client session. Be careful not to purge a session that is still in use as this may have unpredictable results.

You must confirm the purge request with PF5:

C: display or modify client runtime controls for a session. Select which product's controls you want to see:

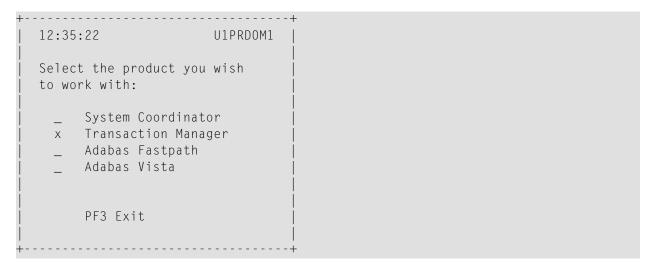

and press Enter

```
12:35:47
                   **** CURRENT SESSION CONTROLS *****
                                                                2011-04-14
               Adabas Transaction Manager Session Controls -
                                                                SETATMM1
                            Last modified 2011-03-17 at 14:46:05 by UKLT
      ATM ON/OFF ..... ON_
                                   Added 2011-02-21 at 16:32:41 by UKSJU
      System coordinator group name ..... DEMO82
      Maximum number of open databases ..... 4
      Number of log record entries ..... 0
      Transaction control... ...... LOCAL_
                                                     (Local/Global)
      Emergency serial ET commands ..... FORCE
                                                     (Yes/No/Force)
      Coordinate Adabas DBs outside the group . YES
                                                     (Yes/RM/No)
      Application controls ET data ..... NO_
                                                     (Yes/No)
      Generate OP commands ..... NO_
                                                     (Yes/No)
      Transaction model ..... MESSAGE (Message/Dynamic)
      External syncpoint on BT command ..... YES
                                                     (Yes/No)
      External syncpoint on CL command ..... YES
                                                     (Yes/No)
      External syncpoint on ET command ..... YES
                                                     (Yes/No)
      Use client-side transaction manager ..... NO_
                                                     (Yes/No)
      Use host system transaction manager .... NO_
                                                     (Yes/No)
      Use extended hold processing ...... NO_
                                                     (Yes/No)
Command ==>
Enter-PF1---PF2---PF3---PF4---PF5---PF6---PF7---PF8---PF9---PF10--PF11--PF12---
     Help
                Exit
                           Upd
                                 Reset
```

You can then modify the controls (those which are modifiable on runtime control overrides – see **Maintain Client Runtime Control Overrides**) for this client session only and press PF5 to update them. Press PF6 to revert to the pre-defined runtime controls for all products.

## **Network Discovery**

- To use the Network Discovery function from the Session Monitoring menu
- 1 Select service 2 or enter the command 2.2 on a command line.

```
12:42:00
            **** A D A B A S SYSTEM COORDINATOR 8.2.1 ****
                                                               2011 - 04 - 14
                        - Network Discovery
                                                               C12200M1
Run-mode: Local plus (node 1660)
                                          Perspective: Daemon (node 1660)
  Coord L Last Update
                                                      Status
   Node R (HH:MM.SS)
                                                     ASPF
                       DBID
                              Nuc ID
                                                               Resp Subc
                                          Type
   1660 L 11:57.13
                       655
                              6552
                                      Ada Cluster(S) A S P -
                       1660
                              1660
                                      System Coord
                                                     A S - -
                                                      ASP-
                        653
                               653
                                      Adabas
   1650 R 11:56.31
                                     Ada Cluster(S)
                                                    ASP-
                        655
                               6551
                       1650
                                                     A S - -
                              1650
                                      System Coord
                                                     ASP-
                                      Adabas
                        652
                               652
                                                     ASP-
                        640
                               640
                                      Adabas
Mark with T(asks)
End of List
Command ==>
Enter-PF1---PF2---PF3---PF4---PF5---PF6---PF7---PF9---PF10--PF11--PF12--
     Help Peek Exit Refr Persp
                                                            Prods Menu
```

Each Adabas System Coordinator daemon maintains a list of targets that are or were at one time active. This information is communicated to all daemons in the cluster.

When the perspective is daemon, this screen displays the network from that daemon's perspective.

You can perform various tasks against some node types. For a daemon, you can set it to be your current perspective or, if the daemon contains Adabas Transaction Manager, you can adjust the global transaction time limit.

Mark the required task and press PF5, for example to set TM global transaction time limit:

```
| 12:50:49 Set TM Global Transaction Time Limit 2011-04-14 | Current target: 1660 Type: System Coord | Current global transaction time limit: 720____ | PF3 Exit PF5 Set TMGTT | Current global transaction time limit: 720____ | PF3 Exit PF5 Set TMGTT | Current global transaction time limit: 720____ | PF3 Exit PF5 Set TMGTT | Current global transaction time limit: 720____ | PF3 Exit PF5 Set TMGTT | Current global transaction time limit: 720____ | PF3 Exit PF5 Set TMGTT | Current global transaction time limit: 720____ | PF3 Exit PF5 Set TMGTT | Current global transaction time limit: 720____ | PF3 Exit PF5 Set TMGTT | Current global transaction time limit: 720____ | PF3 Exit PF5 Set TMGTT | Current global transaction time limit: 720____ | PF3 Exit PF5 Set TMGTT | Current global transaction time limit: 720____ | PF3 Exit PF5 Set TMGTT | Current global transaction time limit: 720____ | PF3 Exit PF5 Set TMGTT | Current global transaction time limit: 720____ | PF3 Exit PF5 Set TMGTT | Current global transaction time limit: 720____ | PF3 Exit PF5 Set TMGTT | Current global transaction time limit: 720____ | PF3 Exit PF5 Set TMGTT | Current global transaction time limit: 720____ | PF3 Exit PF5 Set TMGTT | Current global transaction time limit: 720____ | PF3 Exit PF5 Set TMGTT | Current global transaction time limit: 720____ | PF3 Exit PF5 Set TMGTT | Current global transaction time limit: 720____ | PF3 Exit PF5 Set TMGTT | Current global transaction time limit: 720____ | PF3 Exit PF5 Set TMGTT | Current global transaction time limit: 720____ | PF3 Exit PF5 Set TMGTT | Current global transaction time limit: 720____ | PF3 Exit PF5 Set TMGTT | Current global transaction time limit: 720____ | PF3 Exit PF5 Set TMGTT | Current global transaction time limit: 720____ | PF3 Exit PF5 Set TMGTT | Current global transaction time limit: 720____ | PF3 Exit PF5 Set TMGTT | Current global transaction time limit: 720____ | PF3 Exit PF5 Set TMGTT | Current global transaction time limit: 720____ | PF3 Exit PF5 Set TMGTT | Current global tran
```

The current limit is displayed. Modify it as required and press PF5 to effect the change.

For an Adabas nucleus, you can stop users who have been inactive for a certain time:

Mark the task, enter the required dormancy and press PF5. Adabas Transaction Manager must be active in the selected nucleus.

2 You can change the perspective to another daemon or local by pressing PF5:

```
| 11:56:09 | Change Perspective | 2008-05-22 | Current perspective: Daemon (node 650) | C12PSPM1 | | Local: Shows session monitoring information for this job and active targets of the Adabas router in use by this job | Daemon: Shows session monitoring information for jobs managed by the System Coordinator daemon and active targets known to the daemon | Revert to local (node 0)....: x | Change to daemon node....: _____
```

Select the required perspective and press PF5.

3 Local perspective shows the targets active on the Adabas router that your client session is connected to:

```
11:58:10 ***** A D A B A S
                          SYSTEM COORDINATOR 8.2.1 (IOO3) ***** 2008-05-22
                        - Network Discovery -
                                                              C12300M1
 Run-mode: Local (node 0)
                                         Perspective: Local (node 0)
 Coord L Last Update
                                                   Status
 Node R (HH:MM.SS)
                    DBID Nuc ID Type
                                                   ASPF
                                                            Resp Subc
                    61001 61001 Entire Network A - - -
                    60099 60099 Adabas
                                                  A - P -
                      180 180 Unidentified A - - F
                                                 ASP-
                      640
                            640 Adabas
                          652 Adabas A S P -
650 System Coord A S - -
651 ATM A S P -
                      652
                      650
                      651
                          6551 Ada Cluster(S) ASP-
                      655
                    12000 12000 System Coord A S - -
                    12002 12002 ATM
                                                  ASP-
                    12004 12004 Adabas A S P -
12006 12601 Ada Cluster(S) A S P -
End of List
Command ==>
Enter-PF1---PF2---PF3---PF4---PF5---PF6---PF7---PF8---PF10--PF11--PF12---
     Help Peek Exit Refr Persp
                                                           Prods Menu
```

4 On systems where the Adabas router uses an SVC, you can use PF2 to "peek" at targets active on another SVC:

Enter the required SVC number and press PF5. Take note of the warning and be careful to specify a valid Adabas SVC number.

```
12:45:27
             **** A D A B A S SYSTEM COORDINATOR 8.2.1 *****
                                                                 2011-04-14
                         - Network Discovery -
                                                                 C12200M1
Run-mode: Local plus (node 1660)
                                           Perspective: Peeking at SVC 252
  Coord L Last Update
                                                       Status
                                                       ASPF
C Node R (HH:MM.SS)
                                                                 Resp Subc
                        DBID
                               Nuc ID
                                           Type
                       61002
                               61002
                                       Entire Network
                                                       A - - -
                         180
                               180
                                       Unidentified
                                                       A - - F
                                                       A - - F
                       12001
                              12001
                                       Unidentified
                                                       A - - F
                       12003
                              12003
                                       Unidentified
                       12005
                              12005
                                       Unidentified
                                                      A - - F
                                                       A - - F
                                       Unidentified
                       12006
                              12602
Mark with T(asks)
Top of List
Command ==>
Enter-PF1---PF2---PF3---PF4---PF5---PF6---PF7---PF8---PF9---PF10--PF11--PF12---
     Help Peek Exit Refr Persp
                                             Fwd
                                                              Prods Menu
```

## **Display Daemons in a Group**

- To display the daemons in a group screen from the Session Monitoring menu
- Select service 3 or enter the command 2.3 on a command line.

```
12:07:12 ***** A D A B A S SYSTEM COORDINATOR 8.2.1 (I003) ***** 2008-05-22
                 - Display Daemon Group Members -
                                                        C12400M1
Run-mode: Local (node 0)
                                     Perspective: Daemon (node 650)
                           Start Time
                                      <----Cluster Moves--->
Coordinator Name Node System (HH:MM.SS) Sessions Total Ave. Size
ICFDCOR1 650 DAEF 08:43.25
                                      0
                                                   0
ICFDCOR2 660 DA2F 08:43.30
                                          0
                                                     0
                                                               0
End of List
Command ==>
Enter-PF1---PF2---PF3---PF4---PF5---PF6---PF7---PF8---PF10--PF11--PF12---
    Help Exit Refr
                                                          Menu
```

The screen shows the daemons that are active in the coordinator group. This option is only available when using daemon perspective, because node information is kept in the daemon, not in the local client.

The following information is provided:

| Field            | Description                                                                                                    |
|------------------|----------------------------------------------------------------------------------------------------|
| Coordinator Name | The name and job number of the coordinator daemon task.                                                                                                    |
| Node             | The Adabas Node ID of the coordinator daemon.                                                                                                    |
| System           | The operating system ID.                                                                                                    |
| Start Time       | The start time of the coordinator daemon.                                                                                                    |
| Sessions         | The number of client sessions currently managed by this coordinator daemon.                                                                                                    |
| Cluster Moves    | The number of client sessions that have been routed dynamically to this system, and the average session message size per move. This field is only relevant for clustered applications in a multisystem environment. |

# 6 Special Services

| Special Services Menu                                  | 72 |
|--------------------------------------------------------|----|
| Runtime Information                                    | 73 |
| ■ Verify Adabas System Coordinator Client Installation |    |
| ■ Verify Adabas System Coordinator Daemon Installation |    |
| Fix Display                                            |    |

## **Special Services Menu**

#### To display the Special Services menu

■ Select service 3 from the main menu.

The following menu will appear:

```
**** A D A B A S SYSTEM COORDINATOR 8.2.1 *****
13:15:28
                                                                 2011 - 04 - 14
                      - Special Services -
                                                                 C13000M1
Run-mode: Local plus (node 1660)
                Code Service
                 0
                       Runtime Information
                      Verify System Coordinator Client
                       Verify System Coordinator Daemon
                      Fix Display
                       Exit
          Code..: _
Command ==>
Enter-PF1---PF2---PF3---PF4---PF5---PF6---PF7---PF8---PF9---PF10--PF11--PF12---
     Help Exit
                                                                    Menu
```

| From this menu, you can                              | Service | Cmd |
|------------------------------------------------------|---------|-----|
| display runtime information                          | 0       | n/a |
| verify Adabas System Coordinator client installation | 1       | 3.1 |
| verify Adabas System Coordinator daemon installation | 2       | 3.2 |
| access the fix display                               | 3       | 3.3 |

### **Runtime Information**

#### To display runtime information

■ Select option 0 from Special Services menu.

```
13:16:55
             **** A D A B A S SYSTEM COORDINATOR 8.2.1 *****
                                                                 2011-04-14
                        - Runtime Information -
                                                                 C13002M1
Run-mode: Local plus (node 1660)
Job Name : DA2FCI23 Job Number : C43489
                                              Job Type: CICS
Group Name: n/a
                      Service Name: n/a
Configuration File
                      Database
                                    File
                                                Router
                           640
         Primary:
                                   190
                                                254
         Alternate:
                      Response code....: 0
                                                   Subcode: 0
                      Retry setting....: 1000
                                                   Current: 0
                      SF148..... Continue
 Critical Products:
 Active Products :
                      ATM
                            AFP
                                  AVI
Command ==>
Enter-PF1---PF2---PF3---PF4---PF5---PF6---PF7---PF8---PF9---PF10--PF11--PF12---
            Exit Refr
```

#### The screen shows:

- Information about the current job and whether it is running in daemon mode
- The primary and alternate configuration files in use. If the configuration file has not yet been accessed successfully and SF148 is set to "Continue", PF11 is named Retry and can be used to force another attempt to access the configuration file (for example, after the database has been started).
- Which products are defined as critical for this client job
- Which products are currently active in this client job

## **Verify Adabas System Coordinator Client Installation**

This function can be used to verify the successful installation of an Adabas System Coordinator client.

## **Verify Adabas System Coordinator Daemon Installation**

This function can be used to verify the successful installation of an Adabas System Coordinator daemon.

## **Fix Display**

#### To display the applied fixes

■ Select option 3 from Special Services menu.

```
08:36:03 ***** A D A B A S SYSTEM COORDINATOR 8.2.1 ***** 2010-04-23
- Fix Display: COR 8.2.1 Patch: 0000 02/21/09 - U1FIXOM1
Local client job running this current session

C Patch Reference Type Description
_ 0000 MI821001 EXE For example only

Mark with any character for detail

Command ==>
Enter-PF1---PF2---PF3---PF4---PF5---PF6---PF7---PF8---PF9---PF10--PF11--PF12---
Exit Other Prods Menu
```

Initially the screen will list all fixes applied to the Adabas System Coordinator kernel in the local client environment.

You can select other display perspectives (e.g. Coordinator daemon or Adabas database) by using PF4. You can also directly list the applied fixes for Adabas Fastpath, Adabas Vista, and Adabas Transaction Manager by using PF11 to first select the appropriate product.

## 7

## **Coordinator File Facility**

The Adabas System Coordinator provides a central file facility for use by optional Adabas features such as Adabas Transaction Manager. The documentation for the optional features will state clearly if you need to define an Adabas System Coordinator file (SYSCO file). A SYSCO file is associated with a System Coordinator Group.

A SYSCO file is a logical collection of related records. A single container file can contain more than one logical SYSCO files.

#### To define a SYSCO file:

- Define a standard file in an Adabas database. This will be the container for your logical SYSCO file. Define the file in a database which will always be accessible to every COR daemon in the group which requires the file facility. You can use the sample job CORI050F, suitably modified, to create the file. For information about setting appropriate ADALOD parameters for the file, refer to the documentation for the Adabas option that will use it.
- Log on to the online system, SYSCOR. Ensure that you have defined the System Coordinator Group which will own the SYSCO file. Having made your group definition, navigate to the list of System Coordinator Groups, mark the appropriate group name with F, as shown below, and press Enter:

```
SYSTEM COORDINATOR 8.2.1 *****
07:53:01
          **** A D A B A S
                                                                2006-07-18
                - System Coordinator Groups -
                                                                C11200M1
                                                          Session: Local
Runmode: Local
                                          Cluster Facility
                       SVC ID
C Group Name
            Type
                                       Name
                                                    Members
 CORATMGP
             Sysplex
                       254
                                 SYSCOR_CACHE1
                                                       1
  CORGROUP Multi
                         244
                                                       1
  Mark with D(isplay), M(odify), P(urge), R(ename), E(xpand), F(iles)
 Command
==>Enter-PF1---PF2---PF3---PF4---PF5---PF6---PF7---PF8---PF9---PF10--PF11--PF12
                 Help
                          Exit Refr
                                                                    Add
     Menu
```

3 At the next screen, press PF10 to add a new definition. The following screen will appear:

| 12:47:34                   | Add File Definit  | ion        | 2006-07-18<br>C11270M2 |
|----------------------------|-------------------|------------|------------------------|
| Group Name: CORA           | MGP               |            |                        |
| File Name:                 | DB ID: Fi         | le Number: | SVC:                   |
| Description:               |                   |            |                        |
| Pres                       | ss PF5 to confirm |            |                        |
| Command ==><br>PF1 Help PF | -3 Exit PF5 Add   |            |                        |

Refer to the documentation of the Adabas option that will use the facility; this will tell you the File Name that must be entered on this screen, and suggest a suitable description. The File Name is a logical name, and has specific meaning to the Adabas option that will use it; it is not related to the Adabas file name that is supplied to ADALOD.

Enter the DB ID and File Number of the container file that you loaded, and the SVC by which the database can be accessed. Press PF5 to confirm the definition.

The SYSCO file is now available for use.